**MODBUS Ascii Device Monitor ?????????? ?????? ??????? ????????? ??? ??????????? [32|64bit]**

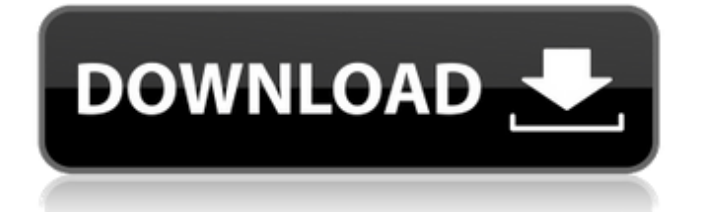

# **MODBUS Ascii Device Monitor Crack+ Download**

MODBUS - это протокол последовательной связи, позволяющий считывать, записывать и обновлять до 232 параметров. Он используется для связи измерительных устройств, устройств управления и систем сбора данных друг с другом. Например, если ваша система позволяет вам контролировать температуру в определенном помещении, вы можете просто отправить этот конкретный параметр на ваше управляющее устройство (ПЛК). Температура будет установлена в определенный момент. Программное обеспечение Земакс ModuleManager (ММ) — это мошный и простой в использовании специализированный редактор модулей для Modbus и/или программного обеспечения Catia VDU, созданный специально для промышленных пользователей. Одной из его сильных сторон является дружественный пользовательский интерфейс для визуальной установки и редактирования параметров. Настройки его модулей и входные значения сохраняются в файле .txt. Возможна онлайн проверка. ММ является проектом с открытым исходным кодом с 2013 года и создается с нуля. TESTGATE — интеллектуальный мост стека Modbus TESTGATE предоставляет набор инструментов для тестирования моста Modbus. Используйте этот инструмент для тестирования RFC, протокола Modbus, ведущего устройства Modbus, подчиненного устройства, Modbus TCP и стека Modbus IP. ВЫЧИСЛЗ БАЗОВЫЙ CALC3 BASIC — это передовая утилита Modbus, способная вычислять и отображать от 100 до ста параметров с использованием протокола Modbus, CALC3 BASIC полностью соответствует стандартам ANSI. ISO, IEC-11811. Macrep Modbus Modbus — это протокол последовательной связи, который позволяет считывать, записывать и обновлять до 232 параметров (ведущее устройство MODBUS - это устройство, которое может отправлять запросы Modbus и получать ответы, передавая сообщения на устройства Modbus, подключенные к последовательному порту). Монитор COM-порта MODBUS Описание: MODBUS - это протокол последовательной связи, который позволяет считывать, записывать и обновлять до 232 параметров (ведущее устройство MODBUS — это устройство, которое может отправлять запросы Modbus и получать ответы, передавая сообщения на устройства Modbus, подключенные к последовательному порту), MODBUS Com Port Monitor — это бесплатное программное обеспечение, которое позволяет отслеживать запросы и ответы от порта Modbus. Монитор работает на Windows 95/98/ME/NT/2000/XP. SWEEPстор Sewasoft SweepStor - это программное обеспечение для использования в протоколе Modbus. Программное обеспечение включает использование специфических для Modbus и отраслевых функций профиля. Также

### **MODBUS Ascii Device Monitor Crack+ (Final 2022)**

Контролируйте, просматривайте и настраивайте любое устройство Modbus Ascii, используя как можно меньше строк кода. pH 5-0-5 Монитор процессора - бесплатно Универсальный мониторинг активности процессора. Контролируйте один ЦП или все ЦП в вашей системе. Мониторинг одного процесса ОС, всего компьютера или любой комбинации. КиберВиз бесплатно CyberWiz — это комплексное решение для мониторинга ПК, которое предоставляет платформу для запуска расширенного программного обеспечения для мониторинга. Это уникальный многофункциональный инструмент, предоставляющий подробную информацию обо всем, что связано с ПК. Основные моменты включают оборудование, программное обеспечение, производительность, социальные сети, электронную почту, Интернет, безопасность и многое другое. Монитор гибернации - бесплатно Монитор гибернации: определение состояния компьютера, когда он переходит в спящий режим или просыпается после перевода в спяший режим (приостановлено). Монитор гибернации также позволяет обычному пользователю перейти в спящий режим. После перевода компьютера в спящий режим или его приостановки приложение переводит компьютер в спящий режим в фоновом режиме, чтобы вы могли продолжать использовать другие приложения Windows. Файл

гибернации не требуется, все файлы остаются в памяти и будут записаны на диск после пробуждения системы. Я буду публиковать больше инструментов мониторинга в будущем. CPU-монитор - бесплатно CPU-Monitor — это инструмент мониторинга ЦП, позволяющий отслеживать температуру, скорость и энергопотребление ЦП. CPU-Monitor показывает текущую температуру, частоту и потребление процессора. Можно экспортировать файл CSV, содержащий данные, с последней строкой на вкладке «данные». Вы можете контролировать отдельные ЦП или все ЦП на машине простым щелчком мыши. Окно можно закрыть и загрузить программу мониторинга ЦП с панели задач. Вы можете контролировать 1 ЦП на вашем компьютере или все ЦП на компьютере. Пакетный монитор - Бесплатно Batch Monitor это программное приложение, которое записывает и контролирует программы, которые вы запускаете. Batch Monitor записывает общесистемную статистику программного обеспечения, использование ЦП, активность диска, сетевой трафик и использование памяти. Batch-Monitor будет записывать любое программное обеспечение, работающее в виде командной строки или программы с графическим интерфейсом, а также записывает любое программное обеспечение, работающее в фоновом режиме, в сценариях. Использовать пакетный монитор очень просто. Вы также можете выйти из Batch Monitor после завершения записи. Batch-Monitor будет отслеживать любое программное обеспечение, которое запускается 1709e42c4c

# **MODBUS Ascii Device Monitor Free [2022-Latest]**

Удалите дубликаты файлов на FTP-сервере. Безопасность является ключевой проблемой, если у вас есть FTP-сервер. Как избежать ошибок при выпуске новых релизов, которые могут поставить вашу информацию под угрозу? FTP-сервер — не идеальное место для хранения вашей ценной информации. Однако при использовании FTP-сервера для развертывания исправлений и новых выпусков FTP-сервер не так безопасен, как каталоги данных. У вас может быть выпуск патча через месяц. Есть вероятность, что с помощью FTP-сервера можно создать множество файлов, идентичных друг другу. Таким образом, когда пользователь загружает выпуск исправления, используя браузер и загружая его на FTP-сервер, может быть создано несколько загрузок. Существует еще одна возможность, что на вашем веб-сайте есть документ HTML или XML, который идентичен другому документу, и эти два документа доступны на разных серверах. Когда пользователь хочет загрузить и загрузить документ HTML или XML, браузер должен будет запросить все URL-адреса серверов один за другим, и это приведет к потреблению полосы пропускания, и ваш сервер может быть перегружен. Вот решение, которое поможет вам предотвратить загрузку файла на ваш сервер, который у вас уже есть. Инструмент называется «Удалить дубликаты файлов на FTP-сервере». Этот инструмент может автоматически определять дубликаты среди файлов на FTP-сервере и удалять эти дубликаты с вашего FTP-сервера. Поэтому, когда вы обновляете свои файлы, не будет другого дублирующегося файла или папки. Кроме того, если вам все еще нужно удалить файлы с вашего сервера, вы также можете использовать этот инструмент для этого. FTP-сервер позволяет разрешить или запретить любому пользователю удалять файлы на вашем FTP-сервере. Это делается двумя способами. Во-первых, вы можете применить стандартный режим, как написано в меню помощи приложения. Это опция под названием «Ограничить пользователя». Когда вы выберете эту опцию, вы сможете установить ограничение по времени, чтобы вы могли запретить пользователю доступ к серверу в течение фиксированного периода времени.Используя этот режим, у вас также есть возможность запретить пользователям удалять файлы. Второй способ - установить его для каждого файла. Вы можете установить индивидуальный режим для каждого файла на сервере. Это делается в окне параметров инструмента. Третий способ — установить глобальный режим. Это параметр, который влияет на все файлы на FTP-сервере. Глобальный режим записывается в разделе «Глобальные параметры» окна «Параметры». Глобальный режим написан так: «Разрешить пользователю загружать, загружать или удалять этот файл». Значения, которые вы можете установить

### **What's New In MODBUS Ascii Device Monitor?**

Обзор: Контролируйте и просматривайте состояние и программируйте устройства Modbus, подключенные к последовательному порту. Отслеживаемые параметры автоматически обновляются в зависимости от настройки таймера. Использование монитора: Контролируйте и просматривайте состояние и программируйте устройства Modbus, подключенные к последовательному порту. Отслеживаемые параметры автоматически обновляются в зависимости от настройки таймера. Использование монитора: Монитор устройства MODBUS Ascii Главный экран: >МОНИТОР На этом экране отображается информация о текущем состоянии подключенных устройств Modbus. Если устройство находится в сети, горит зеленый индикатор «В сети». Если устройство выключено, горит красный индикатор «Offline». Значки на экране дают информацию о состоянии подключенных устройств. >ОТЧЕТ После получения команды Modbus на компьютер состояние устройства отображается на экране. Затем параметры отправляются на компьютер через последовательный порт. >STATUS Здесь вы можете просмотреть состояние отслеживаемых параметров подключенных устройств. Функции: > Мониторинг в режиме реального времени и просмотр состояния ваших

программных устройств Modbus > Чтение и отображение всех параметров Modbus >Графический вид параметров >Контролировать и просматривать состояние подключенных устройств Modbus. >Графический вид параметров >Рассчитать и просмотреть показания и отобразить их >Контролировать и просматривать статус подключенных устройств Modbus программы. >Графический вид параметров > Чтение и отображение всех параметров Modbus > Мониторинг в режиме реального времени и просмотр состояния ваших программных устройств Modbus >Контролировать и просматривать статус подключенных устройств Modbus программы. >Графический вид параметров > Мониторинг в режиме реального времени и просмотр состояния ваших программных устройств Modbus >Контролировать и просматривать статус подключенных устройств Modbus программы. >Графический вид параметров > Чтение и отображение всех параметров Modbus >Контролировать и просматривать статус подключенных устройств Modbus программы. >Графический вид параметров >Контролировать и просматривать статус подключенных устройств Modbus программы. >Графический вид параметров >Контролировать и просматривать статус подключенных устройств Modbus программы. >Графический вид параметров >Контролировать и просматривать статус подключенных устройств Modbus программы. >Графический вид параметров >Контролировать и просматривать статус подключенных устройств Modbus программы. >Графический вид параметров >Контроль и

### **System Requirements:**

Минимум: ОС: Windows 7 (64-разрядная версия) Процессор: Intel Pentium 4 3,06 ГГц или лучше, AMD Athlon 64 X2 2,8 ГГц или лучше Память: 1 ГБ ОЗУ Рекомендуемые: ОС: Windows 7 (64-разрядная версия) Процессор: Intel Core i5-2500 с тактовой частотой 3,3 ГГц или лучше, AMD Phenom II X3 545 или лучше Память: 2 ГБ ОЗУ СМИ: Издатель: Код Мист